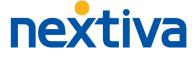

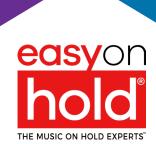

# STREAMING QUEUE MUSIC™

# **NEXTIVA** INSTALLATION GUIDE

Q1 2024

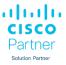

### About the EOH Streaming Solution

Easy On Hold<sup>®</sup>, an MOH technology and content developer in Michigan, USA, created live streaming music on hold in 2013 to satisfy the demand to replace default music with an easily-managed audio content stream.

In 2020 EOH launched a cloud-based appliance, Streaming Queue Music<sup>™</sup> (SQM), that transcodes streams of audio into various stream formats for use on a variety of platforms, including Broadsoft<sup>®</sup> BroadWorks, the backbone of the Nextiva System

## Methodology

The Easy On Hold<sup>®</sup> SIP audio stream utilizes an Identity/Device Profile as an "endpoint" into which content is streamed from SQM. The Music On Hold settings in the Broadsoft<sup>®</sup> interface are configured to point calls to the endpoint, to be used as a kind of "conference room" where calls hear the audio stream while waiting.

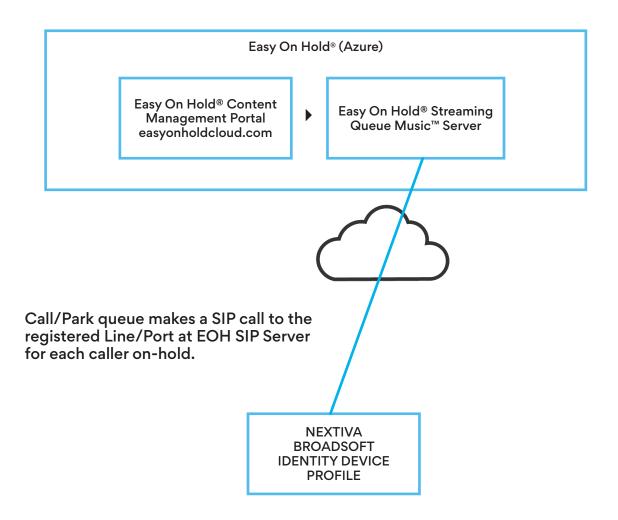

## **NEXTIVA SUPPORT REQUIRED**

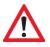

Nextiva accounts with a **Call Center License** will have access to the necessary settings. *If you do not have a Call Center License*, support will be required from Nextiva Device and Network department.

## HOW TO CONTACT NEXTIVA SUPPORT

#### BY PHONE: 800-285-7995 (Option 1, then option 6)

**VIA SUPPORT TICKET:** Log in to your Nextiva account at https://nextiva.com and submit a suport ticket. Complete the support ticket form as shown below. Support response will come within 48 hours.

#### After logging in to your account, go to the Nextiva Support Center and click Submit a Ticket

|                                          | Submit a Tick<br>Chat<br>Log m                                                                                                    |  |  |  |  |
|------------------------------------------|----------------------------------------------------------------------------------------------------|--|--|--|--|
| Nextiva Support Center                   |                                                                                                    |  |  |  |  |
| S                                        | ubmit a ticket                                                                                                    |  |  |  |  |
|                                          | elds in the form below. As you fill out the form, more specific questions will appear fo<br>cause the more information we have the better we'll be able to help.                                            |  |  |  |  |
| Your name (As it shows on your account)* | Email*                                                                                                    |  |  |  |  |
| My Name                                  | my.email@mycompany.com                                                                                                    |  |  |  |  |
| Full Name                                |                                                                                                    |  |  |  |  |
| Business name                            | Your contact phone number*                                                                                                    |  |  |  |  |
| Company                                  | (123) 456-7890                                                                                                    |  |  |  |  |
| Account Number or Nextiva Phone Number*  | Account Security PIN                                                                                                    |  |  |  |  |
| 1234567890                               | 1234                                                                                                    |  |  |  |  |
|                                          | 4-Digit PIN Required if your request requires a Nextiva agent to access<br>your Nextiva account                                                                                                    |  |  |  |  |
|                                          | Severity Level*                                                                                                    |  |  |  |  |
| How can we help?                         | High 🗢                                                                                                    |  |  |  |  |
|                                          | For emergencies please contact support via phone.                                                                                                    |  |  |  |  |
|                                          | Severity Levels:                                                                                                    |  |  |  |  |
|                                          | Low (normal response within 3 days)                                                                                                    |  |  |  |  |
|                                          | Medium (normal response within 2 days)                                                                                                    |  |  |  |  |
|                                          | High (normal response within 1 day)                                                                                                    |  |  |  |  |
| Help me with*                            | Please provide as much information as possible regarding your request.*                                                                                                    |  |  |  |  |
| 3rd Party Integrations                   | Please make Dustin Ganey of Easy On Hold a<br>temporary Admin User so he can set up streaming music<br>on hold. His email is dustin.ganey@easyonhold.com.<br>His contact number is 269-342-4653. Thank you. |  |  |  |  |

## **NEXTIVA SUPPORT TICKET RESPONSE**

#### SUPPORT TICKET RESPONSE: In our test with Nextiva, we received a response to our ticket within hours.

Thank you for contacting Nextiva Support Team! The admin profile for Dustin Ganey has been created, he should receive a welcome email to <u>dustin.ganey@easyonhold.com</u>. Please let us know if there is anything else we can assist you with or if there is anything else we can do for you.

## EOH WILL PROVIDE TO YOU A LINE/PORT ID

Easy On Hold will provide the Line/Port ID.

Best practices for creating the Line/Port ID include:

- 1) Unique to your environment.
- 2) Indicates use as EOH MOH stream.
- 3) Not easily guessed, to prevent (denial-of-service attack).

#### An example of a useful Line/Port ID:

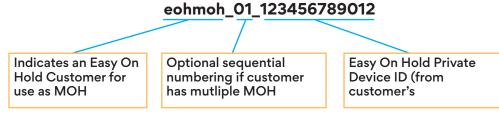

## **STEP BY STEP**

STEP 1 Add an Identity/Device Profile

STEP 2 Set up the Line/Port for MOH

### STEP 3 When configuration is complete, inform support@easyonhold.com

1.1 From Group Level View, select Resources from the left menu.

| Options:<br>Profile<br>Resources<br>Services<br><u>Selling Plan</u><br><u>Utilities</u> | Resources         Configuration         Group Paging Targets Capacity         Display the maximum number of target users each paging group may have.                                                                                                    |
|-----------------------------------------------------------------------------------------|----------------------------------------------------------------------------------------------------|
| Select Identity/<br>Device Profiles                                                     | Identity/Device Endpoints         Display the identity/device endpoints assigned in the group.         Identity/Device Profiles         Add, modify, or remove group level identity/device profiles in the group.         Domains         Display the list of domains assigned to your group. |

### 1.2 Under Identity/Device Profiles, select Add.

| Options:         | Identity/Device Profiles                                       |  |  |  |  |
|------------------|----------------------------------------------------------------|--|--|--|--|
| Profile          |                                                                |  |  |  |  |
| <u>Resources</u> | Add or modify group level identity/device profiles. Displays a |  |  |  |  |
| Services         | OK Add Cancel                                                  |  |  |  |  |
| Calling Plan     |                                                                |  |  |  |  |
| <u>Utilities</u> | Enter search criteria below                                    |  |  |  |  |
|                  | Identity/Device Profile Name                                   |  |  |  |  |

1.3 From the Identity/Device Profiles screen, enter a name, then pull down the Identity/Device Profile List.

| Group Options: Profile Resources Services Calling Plan Utilities | Identity/Device Profile Add         Add a new group identity/device profile.         OK       Cancel         ' Identity/Device Profile Name: EOH         Identity/Device Profile Type: Generic SIP Music On Hold         Protocol:       SIP 2.0 | Identity/Device Profile Name:<br>This can be anything you<br>choose. Examples are MOH,<br>EOH, Music_On_Hold, etc.<br>(Important: spaces are not<br>allowed in this name.) |
|------------------------------------------------------------------|----------------------------------------------------------------------------------------------------|----------------------------------------------------------------------------------------------------|
| Transport: UD                                                    | Host Name/IP Address: Port:<br>Transport: UDP  MAC Address:<br>Serial Number:<br>Description: Streaming Music On Hold<br>Outbound Proxy Server:<br>STUN Server:                                                                                  | Identity/Device Profile<br>Type: Generic SIP Music<br>On Hold (pulldown).                                                                                                  |
| lick OK to complete<br>lentity/Device Profile<br>onfiguration.   | OK Cancel                                                                                                    | ny useful description is accepted,<br>I music for CustomerName".                                                                                                    |

### STEP 2 Set up the Line/Port for MOH

### 2.1 Go to Services.

| Group               |                                                                                                    |                                                                                                    |
|---------------------|----------------------------------------------------------------------------------------------------|----------------------------------------------------------------------------------------------------|
| Options:<br>Profile | OPEN Services                                                                                                    |                                                                                                    |
|                     | Services Basic Auto Attendant Serves as an automated receptionist that answ to callers. Callers have the option to connect to to configurable extensions. Call Park Enable users to park a call against their call par Call Pickup Enable users to answer any ringing line in their Exchange Integration Configure the Exchange Integration settings for Hunt Group | r call pickup group.<br>or client integration.<br>by a single phone number by distributing them<br>OPEN Music/Video<br>on Hold |
|                     | Allow users to call from any phone so that they                                                                                                    | can use and configure their user services.                                                                                     |

### 2.2 Select Group and proceed to Edit the Group Settings.

| Group                                        |                                                                                                    |                      |
|----------------------------------------------|----------------------------------------------------------------------------------------------------|----------------------|
| Options:<br>Profile<br>Resources<br>Services | Music/Video On Hold<br>Upload an audio or video file, which is a .wav<br>the Call Hold, and Call Park services. Music C |                      |
| <u>Calling Plan</u><br><u>Utilities</u>      | OK<br>imusic/video On Hold Type<br>Group<br>OK                                                                          | Click the word Group |
|                                              |                                                                                                    |                      |

### Music/Video On Hold Modify

Modify the selected Music/Video On Hold source.

|                                                                                                    | ОК                               | Apply                                                                                        | Cancel                                 |        |                     |                                  |                           |                                                                                  |                                                                                           |         |
|----------------------------------------------------------------------------------------------------|----------------------------------|----------------------------------------------------------------------------------------------|----------------------------------------|--------|---------------------|----------------------------------|---------------------------|----------------------------------------------------------------------------------|-------------------------------------------------------------------------------------------|---------|
|                                                                                                    | Genera                           |                                                                                              |                                        |        |                     | Inter                            | nal Calls Se              | ettings                                                                          |                                                                                           |         |
|                                                                                                    | <ul> <li>✓</li> <li>✓</li> </ul> | Enable music/video durir Use Dynamic Music Enable music/video durir Enable music/video durir | on Hold<br>ng Call Park<br>ng Busy Cam | p On   | ! IMPOR<br>Enable n | <b>TANT:</b> Maki<br>nusic/video | e sure "Use<br>during Cal | e Dynamic I<br>I Park (enat                                                      | bled by default)<br>Music on Hold" is NOT o<br>bled by default)<br>n (enabled by default) | checked |
| Music/Video On Hold message:<br>Preferred Audio Codec: G.711 ~<br>O System Defined Music/Video           |                                  |                                                                                              | Preferred Audio Codec: G.711           |        |                     |                                  |                           |                                                                                  |                                                                                           |         |
| External Source     External Source     Identity/Device Pr     Identity/Device Pr     Identity/Device Pr |                                  |                                                                                              | ile<br>ïle Name: EC                    | OH_MOF |                     |                                  |                           | <u>Configu</u>                                                                   | o to: External Source                                                                     |         |
| Profile Name<br>is the Identit<br>Device name                                                            | <b>ne:</b> This<br>ty/<br>ie     | *                                                                                            | Line/Port: ex                          | _      |                     |                                  | @ pro                     | d.voipdnsse                                                                      | rvers.com 🗸                                                                               |         |
| already chos<br>will populat<br>the pulldow                                                              | e from                           | Redistrations (Also saves current screer                                                     |                                        |        | lata)               |                                  |                           | <b>P Server Domain Name:</b> For Nextiva<br>is is always prod.voipdnsservers.com |                                                                                           |         |
|                                                                                                    | ок<br>Click                      | Apply<br>Apply and OK                                                                        | Cancel                                 |        |                     | s provided<br>is format:         | l, and                    |                                                                                  |                                                                                           |         |
|                                                                                                    |                                  |                                                                                              |                                        | eohm   | 10h_01_1            | 123456789                        | 012                       |                                                                                  |                                                                                           |         |

If using the MOH stream for internal calls is desired, ensure the **Use Alternate Source for Internal Calls** checkbox is NOT checked.

Go to Internal Calls Settings to view the settings for Internal Calls.

| OK Apply Cancel                         |                         |
|-----------------------------------------|-------------------------|
| General Settings                        | Internal Calls Settings |
| Use Alternate Source for Internal Calls |                         |
| Internal Music/Video On Hold message:   |                         |
| Preferred Audio Codec: G.711            |                         |
| System Defined Music/Video              |                         |
| O External Source                       |                         |

### What's Next?

**Notify the Easy On Hold® support team at +1 888-798-4653 ext. 236.** To avoid blacklisting, no attempt will be made to register this endpoint until EOH has confirmation that the MOH has been configured.

**Testing the registration.** Easy On Hold<sup>®</sup> will report the successful registration and test a live connection.

No other configuration or ongoing maintenance is required. The configuration does not change.

**Content management.** Users may manage content in accordance with their business arrangement with Easy On Hold<sup>®</sup>. All stream management is made exclusively with Easy On Hold<sup>®</sup> and its content management system.

### Streaming Content

Content options include: existing client content, or licensed music and/ or voice recordings provided by Easy On Hold®. For the convenience and benefit of its customers, Easy On Hold® has obtained performance licensing for a variety of music. Voiced greetings, announcements and promotions can be added to play between songs or as produced promotional "spots". End-users are able to control content from a personal management portal at easyonholdcloud.com.

### Scalable Solution

The Streaming Queue Music<sup>™</sup> service establishes a unique connection to each Identity/Device Line/Port where music on hold is needed. Content can be shared across multiple devices, or unique assigned to individual endpoints. Hundreds of concurrently-held calls are supported for each stream instance.

## Support

Easy On Hold<sup>®</sup> provides expert 24/7 support at +1-888-798-4653 and https://easyonhold.com/support/.

### Contact

Support Engineer: Dustin Ganey https://easyonhold.com/support +1 888-798-4653 ext. 236 support@easyonhold.com

> © Copyright 2023 TBA, Inc., Easy On Hold® Easy On Hold and The Music On Hold Experts are registered trademarks of TBA, Inc.